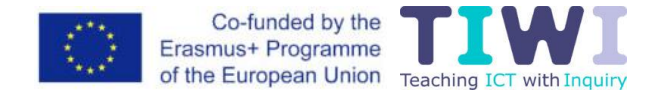

# **"Go-Lab" sistema ir mokymosi tyrinėjant aplinkos**

"Go-Lab" [\(https://www.golabz.eu\)](https://www.golabz.eu/) iniciatyva kilo iš sėkmingo 2012–2016 m. įgyvendinto "Go-Lab" projekto ir buvo pavadinta jo vardu. Ši platforma sukurta, siekiant padėti mokytojams taikyti interaktyvias su STEM ugdymu\* susijusias internetines laboratorijas (angl. *Labs*) ir tyrinėjimui skirtas taikomąsias programas (angl. *Apps*), kurios mokiniams suteikia galimybes aktyviai mokytis.

"Go-Lab" sistema mokytojams siūlo įvairių internetinių laboratorijų ir taikomųjų programų, suteikia galimybes kurti individualizuotas mokymosi tyrinėjant aplinkas (angl. *Inquiry Learning Spaces*, ILS). Kuriant šias aplinkas, jas galima papildyti internetinių laboratorijų įrankiais, padedančiais ugdytis tyrinėjimo gebėjimus (pvz., kelti hipotezes, rengti eksperimentus). Taip pat aplinkas galima papildyti taikomosiomis programomis, skirtomis ugdytis tokius XXI amžiaus gebėjimus kaip bendradarbiavimas ir refleksija. "Go-Lab" kūrybingiems mokytojams suteikia galimybę formuoti ugdymo(si) procesą – galima ir pakartotinai naudoti sukurtas aplinkas, ir kurti naujas individualizuotas aplinkas.

"Go-Lab" komanda mokytojams organizuoja mokymus įvairiomis temomis – moksliniu tyrinėjimu grindžiamas ugdymas(is) (angl. *Inquiry-Based Science Education*, IBSE), XXI amžiaus gebėjimų ugdymas, informacinių ir komunikacinių technologijų bei "Go-Lab" sistemos naudojimas klasėje. Be to, palaikomas mokytojų bendradarbiavimas, naudojantis bendruomenės [erdve.](https://graasp.eu/spaces/590d9074dd83706ab9fced87)

Tyrinėjimu grįstas mokymasis STEM temomis įgyvendinamas atliekant tyrimus praktinėse laboratorijose. Šio metodo alternatyva yra internetinės (virtualios ir nutolusios ar duomenų bazių) laboratorijos. "Go-Lab" siūlo daugiau kaip 600 internetinių laboratorijų, integruotų į virtualias pamokas, interaktyvius pagalbos įrankius ir kūrimo galimybes mokytojams. Nemokamų virtualių laboratorijų galite rasti čia: [https://www.golabz.eu/labs.](https://www.golabz.eu/labs)

### **"Go-Lab" sistemos struktūra**

"Go-Lab" sistemą sudaro dvi pagrindinės platformos. Dalijimosi ir palaikymo platforma "Golabz" [\(https://www.golabz.eu\)](https://www.golabz.eu/) suteikia visus išteklius ir yra pradžios vieta, o mokymosi ir kūrimo platforma "Graasp" [\(https://graasp.eu\)](https://graasp.eu/) leidžia bendradarbiaujant kurti individualizuotas mokymosi tyrinėjant aplinkas ir jas įgyvendinti.

## **"Go-Lab" dalijimosi platforma "Golabz"**

Paprastai "Go-Lab" vartotojai (kurių dauguma yra mokytojai) susipažista su šia sistema per "Golabz" platformą (1 pav.). Šioje platformoje vartotojai gali rasti: a) internetines laboratorijas; b) mokymuisi skirtas taikomąsias programas; c) nuorodą į mokymosi ir kūrimo platformą "Graasp"; d) prieigą prie "Go-Lab" pagalbos skilties (pvz., filmukai, paaiškinantys taikomasias programas); e) nuorodą į "Go-Lab" "Premium" svetainę, kurioje siūlomos komercinės paslaugos ir produktai; f) puslapį "Apie", kuriame pateikta informacija apie projektus, susijusius su šia sistema; g) "Go-Lab" naujienų skiltį.

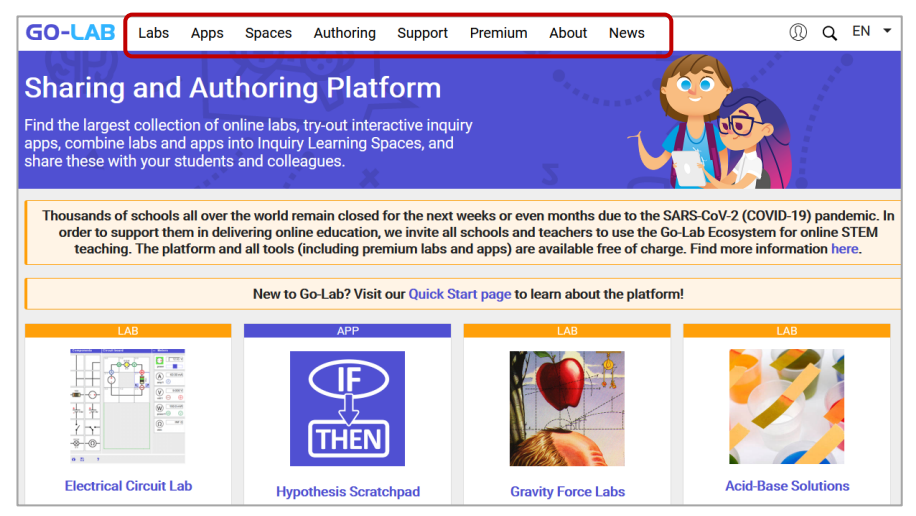

1 pav. "Golabz" pagrindinis puslapis

STEM ugdymas – integralus, į kompleksišką tikrovės reiškinių pažinimą, pritaikymą ir problemų sprendimą kreipiantis mokinių gebėjimų ugdymas gamtos mokslų, technologijų, inžinerijos ir matematikos (STEM, angl. *science, technology, engineering, maths*) kontekste.

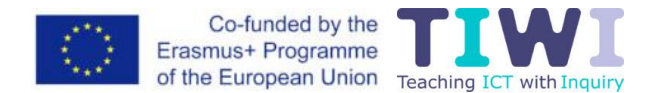

Internetinės laboratorijos. 2020 m. liepos pabaigoje "Golabz" turėjo 631 laboratoriją. Iš jų 53 buvo nutolusios laboratorijos, 562 – virtualios laboratorijos, o 16 buvo nukreipiančios į duomenų rinkinius. Laboratorijos apima fizikos, chemijos, matematikos, biologijos, astronomijos, technologijų, aplinkosaugos ir inžinerijos dalykų sritis. Mokytojai gali rasti laboratoriją, naudodamiesi paieškos sistema pagal dalyką, temą, svarbiausias mokslo idėjas, laboratorijos tipą, mokinių amžių, kalbą.

**Taikomosios programos.** Veiksmingas mokymasis tyrinėjant nėra vien tik mokinio valdomas procesas. Tai pusiausvyra tarp mokinio laisvės, mokytojo vadovavimo ir pagalbos. Toks vadovavimas gali būti organizuojamas įvairiais būdais, pavyzdžiui, taikant mokinių tarpusavio vertinimą, mokytojų vertinimą ir, jei prieinama, internetinę mokymosi aplinką (pvz, "Go-Lab" ILS). Šiose aplinkose taikomosios programos padeda mokiniams ugdytis tyrinėjimo gebėjimus, pavyzdžiui, teikiama patarimų, kaip kelti hipotezes ar planuoti eksperimentą. Taikomos programos yra susietos su "Go-Lab" tyrinėjimo ciklu, kuris perteikia mokiniams tyrinėjimo žingsnių ar etapų seką: orientavimą (angl. *orientation*), konceptualizavimą (angl. *conceptualisation*), tyrimą (angl. *investigation*), išvadų darymą (angl. *conclusion*) ir aptarimą (angl. *discussion*). Žingsniai ir etapai rodomi mokymosi tyrinėjant aplinkose (ILS) kaip skirtukų serija, kuria mokiniai gali sekti, o mokytojas gali pervardyti šiuos skirtukus, kad įkvėptų mokinius. Dauguma šių taikomųjų programų gali būti įtrauktos į mokymosi tyrinėjant aplinkas, kad padėtų mokiniams ugdytis tyrinėjimo gebėjimus. Kitos taikomosios programos skirtos papildomiems mokymo(si) procesams, tokiems kaip žinių patikrinimas ar mokytojo teikiamas grįžtamasis ryšys, arba klasės valdymui (pvz., parodo mokytojui ILS etapą, kuriame kiekvienas mokinys yra tam tikru metu). Iš viso siūlomos 45 taikomosios programos.

**Mokymosi tyrinėjant aplinkos** (ILS)**.** Internetinėse mokymosi tyrinėjant aplinkose mokiniai operuoja mokymosi medžiaga, kurią gali sudaryti taikomosios programos, laboratorijos ir kiti daugialypės terpės ištekliai (daugiausia tekstas, vaizdai ir vaizdo irašai). Mokymosi medžiaga organizuojama nuosekliai etapais pagal numatytą "Go-Lab" tyrinėjimo ciklą. Šiuos etapus gali pritaikyti mokytojas. Paprastai laboratorijos arba tiriamoji veikla yra siūlomi tyrimo (angl. *investigation*) etape. 2 paveiksle pateiktas chemijos dalyko mokymosi tyrinėjant aplinkos (ILS) pavyzdys. "Go-Lab" tyrinėjimo ciklas yra kairėje – mokiniai gali pereiti ciklą, spustelėję etapus vieną po kito.

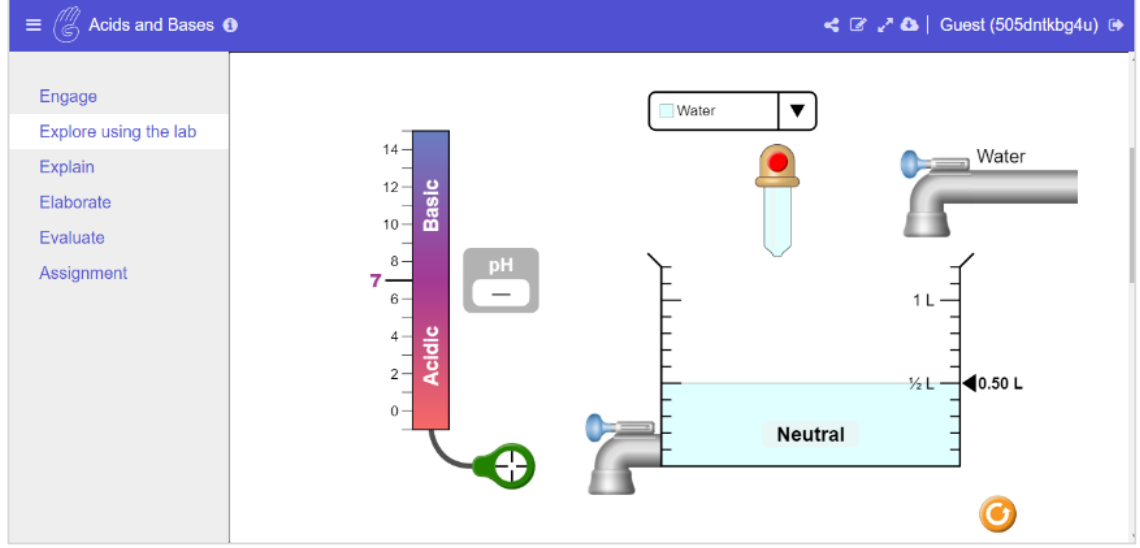

**2 pav.** Mokymosi tyrinėjant aplinkos (ILS) pavyzdys

Panašiai kaip ir internetinių laboratorijų erdvėje mokytojas čia gali ieškoti ILS, filtruodamas pagal dalykų sritis, mokinių amžių, kalbas, aukščiausią reitingą ir pan. Taip pat esama pavyzdinių ILS – jomis galima naudotis neprisijungus, be to, joms nereikia interneto. Iki 2020 m. liepos mokytojai pasidalijo "Golabz" beveik 1260 ILS, kad kiti mokytojai taip pat galėtų jomis naudotis ir pritaikyti savo organizuojamam ugdymo procesui.

#### **Mokymosi ir kūrimo platforma "Graasp"**

"Graasp" [\(https://graasp.eu\)](https://graasp.eu/) yra mokymosi ir kūrimo platforma, leidžianti kurti bendradarbiaujant ar suasmeninti mokymosi tyrinėjant aplinkas. "Golabz" ir ILS galima naudotis be registracijos, o "Graasp" reikalinga registracija, kad mokytojai galėtų kurti ir valdyti savo išteklius. "Graasp" yra trys ILS kūrimo strategijos, kurias mokytojas gali rinktis, atsižvelgdamas į savo patirtį ir ugdymo tikslus – tai pradedantysis, pažengęs ar ekspertas.

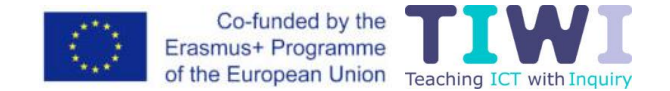

#### *Pradedantysis*

Mokytojui, kuris nėra gerai susipažinęs su "Graasp" platforma, rekomenduojama pradėti nuo kito mokytojo sukurtos ir paskelbtos "Golabz" dalijimosi platformoje ILS bei ją pritaikyti. Kai mokytojas platformoje "Golabz" suranda reikiamą ILS, reikia spustelėti mygtuką "Duplicate Space" (3 pav.). Mokytojas nukreipiamas į kūrimo platformą ir ten sukuriama jo asmeninė šios aplinkos kopija.

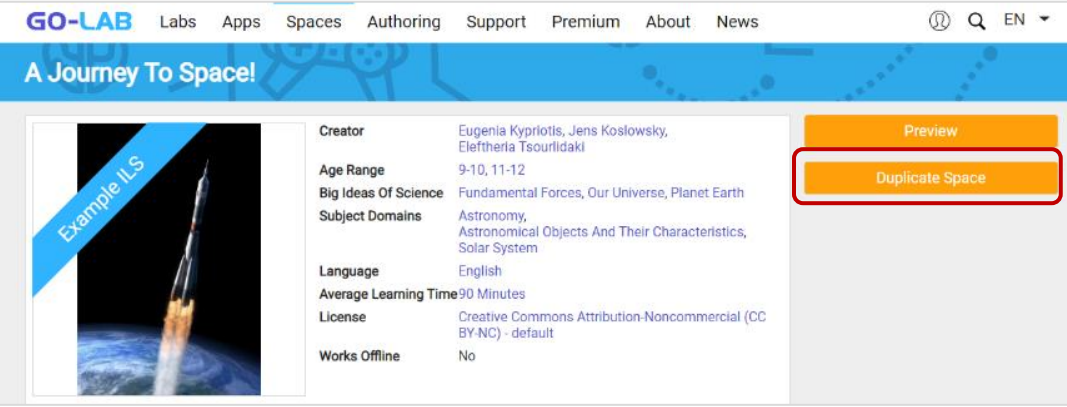

3 pav. Nukopijuokite pasirinktą ILS į "Graasp" mokytojo aplinką

Mokytojas gali naudotis pasirinktu ugdymo turiniu tokiu, koks jis yra, arba gali išsiversti jį į nacionalinę kalbą (reikia pasirinkti kalbą platformoje). Taip pat galima pakeisti tekstą, vaizdus ir taikomąsias programas, atsižvelgiant į savo tikslus. ILS turėtų būti dalijamasi su mokiniais, naudojantis vienu iš trijų prisijungimo būdų (4 pav.): kai mokinys naudojasi tik slapyvardžiu, slapyvardžiu ir slaptažodžiu bei anonimiškai. Mokytojas sukuria mokinio nuorodą, spustelėdamas mygtuką "Show standalone view" ("Rodyti autonominį vaizdą"). Skelbti ILS neprivaloma.

| Search                                                                                                    |                          |                                                                                                    |
|----------------------------------------------------------------------------------------------------|--------------------------|----------------------------------------------------------------------------------------------------|
| Home Go-Lab<br>A journey to space!                                                                                                    |                          | 10.00                                                                                                    |
| A journey to space! $\vee$                                                                                                    | 88                       | Sharing<br>$@AQ \wedge @$                                                                                                    |
| Write a description here<br>$^{+}$                                                                                                    | 器口距                      | Rate this space:<br>*****                                                                                                    |
| oh!Thats or<br>Lets play w<br>Round and<br>How about<br>Lets play with the<br>How about a journey<br>Round and around we<br>ohfThats gravity! | Summing up<br>Summing up | <b>歌口</b><br>Show standalone view<br>Get short link<br>Show legacy view<br>Standalone view settings:                                                                                                    |
| to space?<br>solar system!<br>00 <sup>3</sup><br>Student Da<br>Teacher Da<br>Astronauts<br>Am I ready                                         | About                    | For privacy reasons, your students.<br>English<br>should be encouraged to choose a<br>different nickname when using a different<br>Nickname only<br>Inquiry Learning Space. They should also<br>be encouraged to use nicknames that are<br>Nickname only<br>different from the ones they have in<br>Nickname and password<br>social media platforms.<br>Anonymous<br><b>Publish ILS</b> |

**4 pav**. Dalijimosi ILS būdai

#### *Pažengęs*

Radęs įdomią laboratoriją "Golabz" dalijimosi platformoje, mokytojas gali laboratorijos aprašyme spustelėti mygtuką "Create space֧" ("Sukurti aplinką"). Tada jis automatiškai nukreipiamas į kūrimo platformą. Čia sukuriama jo asmeninė šios aplinkos versija ir automatiškai joje sudėliojami "Go-Lab" tyrinėjimo ciklo etapai. Pasirinkta laboratorija patenka į tyrimo etapą.

#### *Ekspertas*

Mokytojas gali pradėti iškart naudotis "Graasp" ir kurti ILS pagal vieną iš siūlomų mokymosi tyrinėjant scenarijų (5 pav.), o tada įtraukti vieną ar kelias laboratorijas, taikomąsias programas ir multimedijos medžiagą. Kiekvieno scenarijaus šablone yra pateikiama instrukcija.

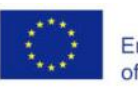

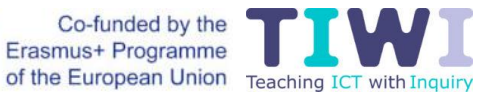

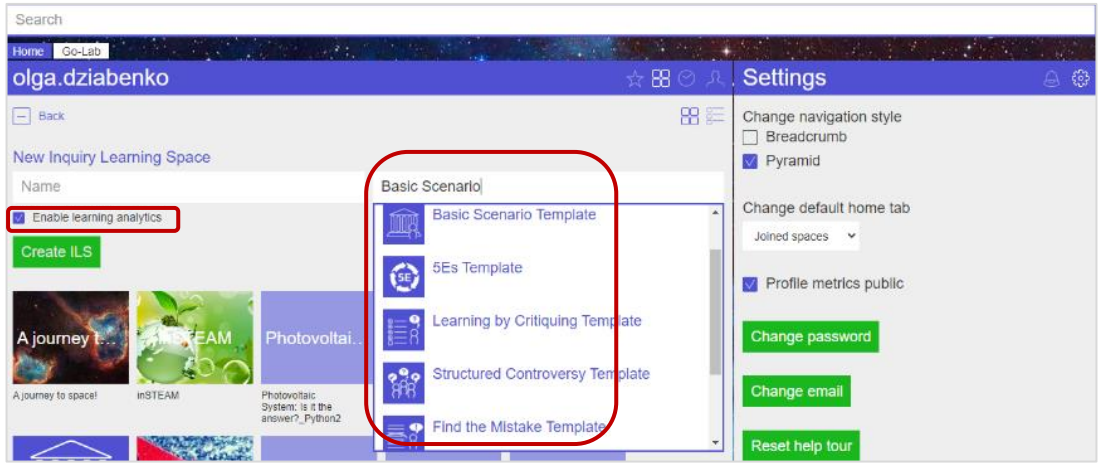

**5 pav.** Sukurti ILS nuo pradžių galima, naudojantis mokymosi scenarijaus šablonu

Sukūręs ILS struktūrą (pažengusiems mokytojams ir ekspertams), mokytojas gali pradėti pildyti tyrinėjimo ciklo etapus (jų skaičių ir pavadinimus galima pritaikyti ir modifikuoti) laboratorijomis, taikomosiomis programomis ir multimedijos medžiaga. 6 paveiksle parodyta, kaip mokytojas gali pridėti etapą prie ILS.

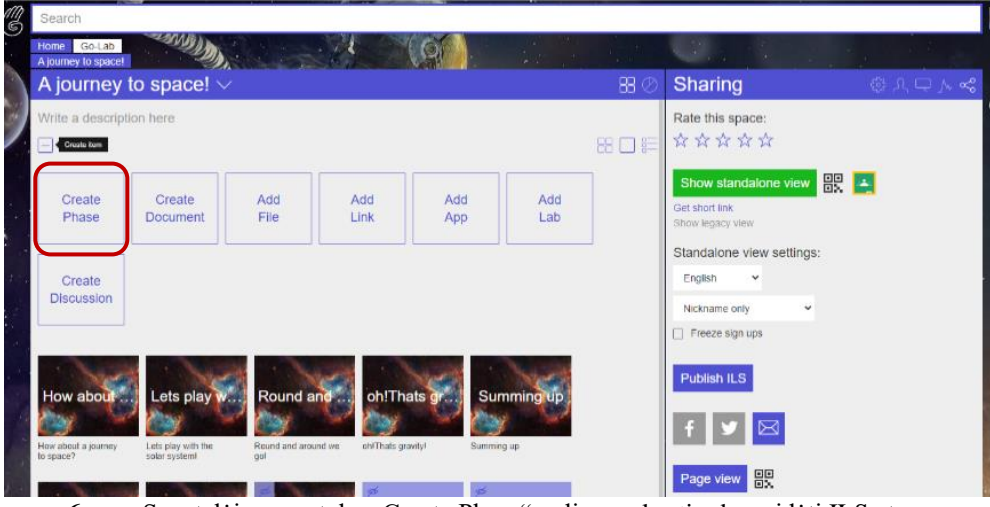

**6 pav.** Spustelėjus mygtuką "Create Phase" galima sukurti arba pridėti ILS etapą

7 paveiksle parodyta, kaip mokytojas gali pridėti taikomąją programą, pasirinkdamas iš galimų taikomųjų programų sąrašo.

| Orientation $\vee$                        | 器 ②                                                                                  |
|-------------------------------------------|--------------------------------------------------------------------------------------|
| Gears are everywhere.                     |                                                                                      |
| <b>Back</b>                               | 88 I                                                                                 |
| <b>New App from URL</b>                   |                                                                                      |
| Add App                                   | or choose an app from Go-Lab                                                         |
| <b>Name</b>                               | Select app                                                                           |
| <b>App URL</b>                            | <b>Concept Mapper</b><br>The Concept Mapper tool lets learners create co             |
| <b>Add App</b>                            | <b>Concept Mapper Dashboard</b><br>This tool supports teachers in inspecting the con |
|                                           | <b>Conclusion Tool</b><br>In the conclusion tool the learners can check wh           |
| clock<br>video<br><b>bikes</b><br>insects | Data Viewer<br>The Data Viewer provides features for learners to                     |
|                                           | <b>Experiment Design Tool</b><br>The Experiment Design Tool (EDT) supports plan      |

**7 pav.** Taikomosios programos pridėjimas prie ILS

Kai kurios taikomosios programos papildomai turi bendradarbiavimo veiklos charakteristiką, kuria naudodamiesi mokiniai dirba grupėje. Taip pat yra šešios taikomosios programos, kuriomis galima naudotis

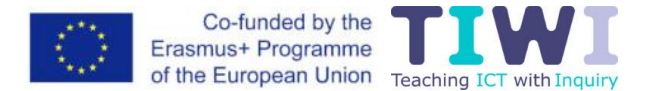

neprisijungus (8 pav.). Taikomosios programos, kurioms būdingas bendradarbiavimo dėmuo, pažymėtos piktograma  $\left|\frac{\mathbf{L} \cdot \mathbf{S}}{2}\right|$ , o skirtos naudotis platformoje "Graasp" neprisijungus, yra pažymėtos piktograma  $\mathcal{R}$ .

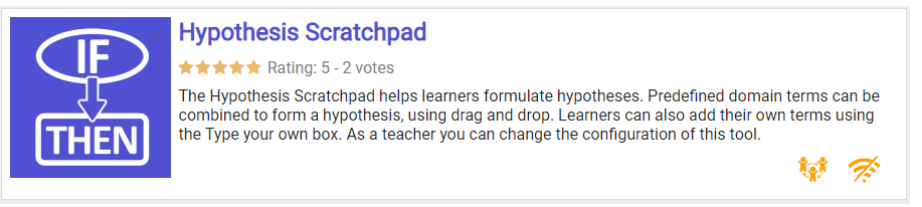

**8 pav.** Taikomosios programos charakteristikos

Mokytojas, įtraukęs taikomąją programą į ILS, gali ją sukonfigūruoti, t. y. nustatyti konkrečius jos parametrus ir įterpti numatytąjį turinį. Kaip pavyzdys 9 paveiksle parodyta hipotezės formulavimo įrankio konfigūracija. Galima nustatyti tokius parametrus: standartinė arba ribota parinktis; maksimalus hipotezių, kurias mokinys gali iškelti, skaičius; ar bus rodomas pasitikėjimo įsivertinimas (angl. *confidence meter*); ar mokiniai gali įtraukti savo terminus į formuluojamas hipotezes, ar privalo vartoti tik numatytuosius terminus. Numatytuosius terminus (sąlygą ir kintamuosius) nustato mokytojas. Be to, mokytojas gali įtraukti iš dalies suformuluotas hipotezes ar jau paruoštas hipotezes, kurias mokiniai gali naudoti.

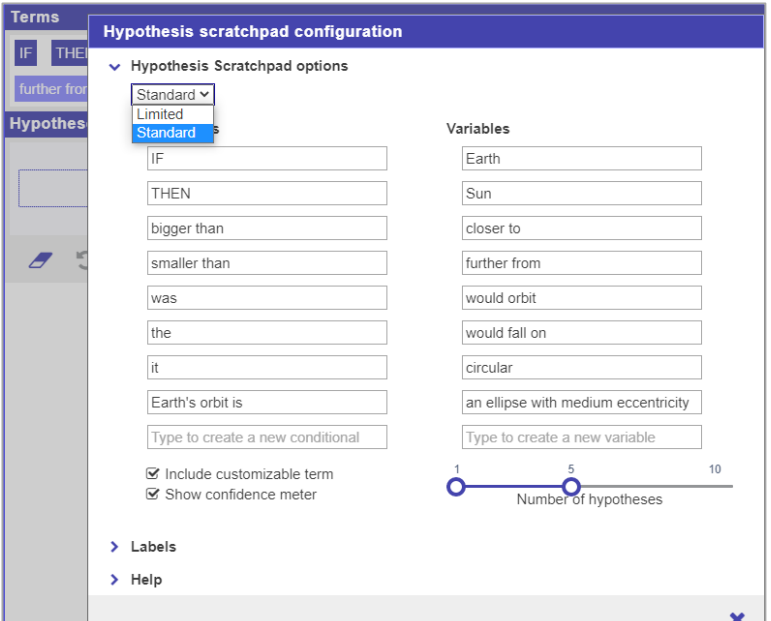

**9 pav.** Hipotezės formulavimo įrankio konfigūravimo procesas

"Graasp" mokymosi ir kūrimo platforma turi daug daugiau funkcijų, pavyzdžiui, pasirenkamąjį mokinių analizės stebėjimo mechanizmą ir diskusijų įrankį, skirtą bendravimui su kitais mokytojais. Yra galimybė ILS turinį eksportuoti į "Google Classroom", o "Moodle" turinį importuoti į "Graasp" (10 pav.).

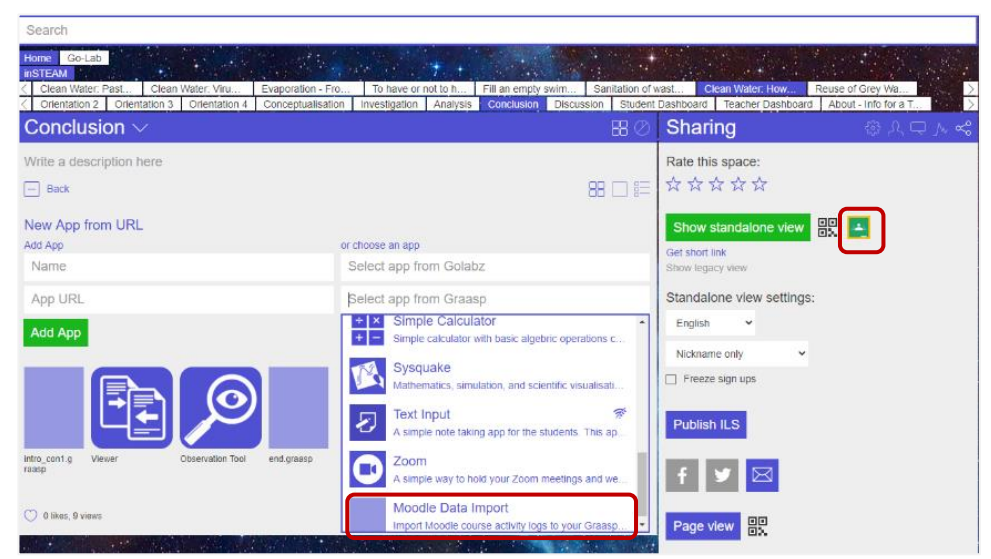

10 pav. "Moodle" kurso veiklos pridėjimas prie "Graasp"

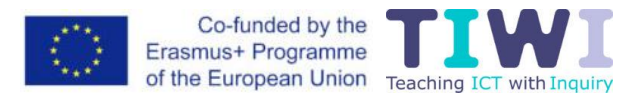

Ypač svarbi "Graasp" platformos ypatybė yra kūrimas bendradarbiaujant. Joje mokytojai gali pasidalyti ILS ir tapti jos bendraautoriais. Tai reiškia, kad visi komandos mokytojai gali redaguoti ILS, tikrinti pakeitimų istoriją ir bendrauti, kalbėdamiesi internetu (11 pav.).

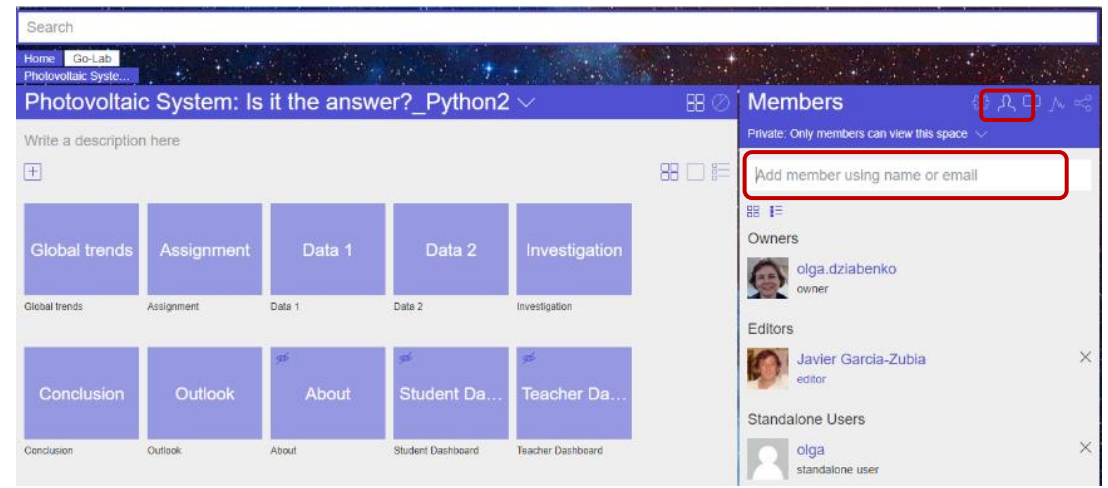

11 pav. Bendradarbiavimas "Graasp"

Baigę kurti ILS, mokytojai gali ja pasidalyti su savo mokiniais, pateikdami jiems URL kodą arba QR kodą. Norint naudotis ILS, mokiniams nereikia registruotis. "Graasp" platformoje mokytojas gali nustatyti, ar mokiniai naudosis ILS anonimiškai, ar reikės prisijungti slapyvardžiu arba slapyvardžiu su slaptažodžiu (4 pav.). Mokytojai taip pat gali pasidalyti savo ILS su visais, paskelbdami ją dalijimosi platformoje "Golabz", kad kiti mokytojai taip pat galėtų naudotis šia ILS. Norėdami paskelbti, mokytojai turi užpildyti metaduomenų formą (pvz., ILS trukmė, dalyko sritis, kalba ir kt.), kad ILS įvertintų "Go-Lab" komanda, remdamasi keliais pagrindiniais kokybės kriterijais. Tada skelbiama ir kiti mokytojai gali ja naudotis tokia, kokia yra, arba nukopijuoti ir pritaikyti.

## **Pagalba mokytojui**

"Go-Lab" sistema mokytojui (ar mokymo proceso kūrėjui) teikia įvairią pagalbą. Kuriant ILS, mokytojams pirmiausia pateikiama bendra pedagoginė struktūra (scenarijus, 5 pav.). Čia mokytojai gali sudėti vieną ar kelias laboratorijas, taip pat "Go-Lab" siūlomas taikomąsias programas, papildyti kita multimedijos medžiaga. ILS gali būti naudojamas ir specialus scenarijų rinkinys, pritaikytas mokinių mokymosi procesui. Šie scenarijai gali būti labai įvairūs – nuo pagrindinio scenarijaus, kuris apibūdina standartinį tyrinėjimo ciklą, iki pažangesnių scenarijų, kai įtraukiamas mokinių bendradarbiavimas. Kurdami pagrindinį scenarijų ir naudodami pagrindinio scenarijaus šabloną "Graasp" platformoje, mokytojai gali naudotis pagalba skirtinguose ILS kūrimo etapuose.

Be to, "Golabz" platformoje esama platesnių kūrimo nurodymų (patarimų ir gudrybių), susijusių su konkrečiais kūrimo sprendimais [\(https://support.golabz.eu\)](https://support.golabz.eu/). Mokytojas gali sudaryti ir savo individualizuotą vadovą [\(https://support.golabz.eu/compile-your-manual\)](https://support.golabz.eu/compile-your-manual). Suteikiama galimybė šį vadovą automatiškai išversti į norimą kalbą (12 pav.).

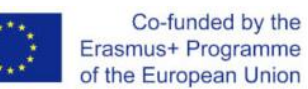

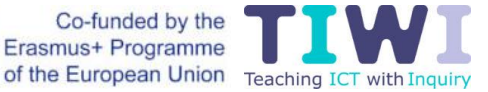

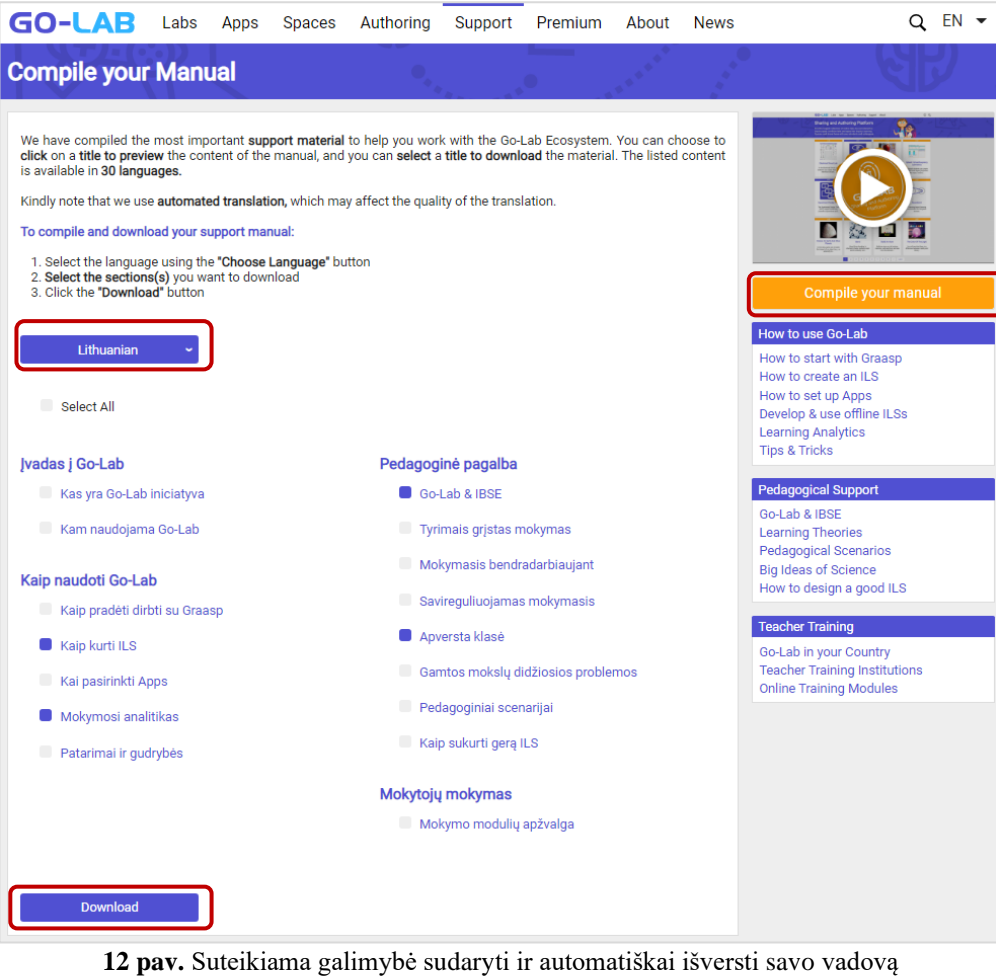

"Golabz" platformoje yra išsamus pagalbos puslapis. Jame pateikiama vaizdo įrašų, metodinių ir pedagoginių patarimų. Naudingos nuorodos:

- − <https://support.golabz.eu/tips-tricks>
- − <https://www.golabz.eu/scenarios>
- − <https://support.golabz.eu/support/learning-theories>
- − <https://support.golabz.eu/videos?category=4>
- − <https://support.golabz.eu/how-to-design-good-ils>

Internetiniai mokymo moduliai [\(https://support.golabz.eu/training-modules-overview\)](https://support.golabz.eu/training-modules-overview) skirti pradedantiesiems ir pažengusiems mokytojams, kad "Go-Lab" sistema jiems suteiktų kuo daugiau naudos. Moduliuose pateikiama su praktine patirtimi susijusių žinių, taip pat išdėstoma "Go-Lab" pedagoginė sistema.

Mokymo turinį sudaro šios temos:

- − [Jūsų pirmoji mokymosi tyrinėjant aplinka \(ILS\)](https://graasp.eu/s/8mivax)
- − [Pagrindinis mokymosi tyrinėjant scenarijus](https://graasp.eu/s/v5e6wl)
- − [Bendravimo skatinimas: "Dėlionės scenarijus"](https://graasp.eu/s/l2kn54)
- − [Bendradarbiavimo skatinimas: "Šešių mąstančių skrybėlių scenarijus"](https://graasp.eu/s/uasg5t)
- − [Bendradarbiavimo skatinimas: "Mokymosi kritikuojant scenarijus"](https://graasp.eu/s/pq2v0w)
- "Learning Analytics" panaudojimas mokymosi tyrinėjant aplinkoje
- − [Struktūrizuota diskusija](https://graasp.eu/s/a5i3ed) apverstai klasei.